FICHA Nº1

Fundo Social Europeu

CURSO PROFISSIONAL DE TÉCNICO DE TURISMO

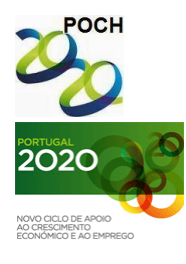

UNIÃO EUROPEIA Governo da República Portuguesa

TECNOLOGIAS DA INFORMAÇÃO E COMUNICAÇÃO

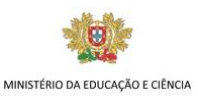

# Access - Um sistema de gestão de base de dados relacional

## **Objectos do Access:**

- A. Tabelas (Tables)
- B. Formulários (Forms)
- C. Consultas (Queries)
- D. Relatórios (Reports)
- E. Macros
- F. Módulos
- A. *Tabelas*: São os únicos objectos do Access que contêm os dados armazenados sob a forma de registos e campos.
- B. *Formulários*: também designados por ecrãs de apresentação, são utilizados para a criação de fichas de inserção e de consulta de dados ou até para a criação de menus.
- C. *Consultas*: têm múltiplas funções: são utilizadas para seleccionar um conjunto de informação, normalmente segundo condições específicas, e até para executar cálculos ou outras acções sobre os dados.
- D. *Relatórios*: são normalmente enviados para a impressora e podem assumir diversas formas, desde uma listagem simples, a listagens com agrupamentos de dados e etiquetas para um mailing.
- E. *Macros*: são constituídas por conjuntos de comandos, que têm por objectivo automatizar funções na base de dados como, por exemplo, imprimir um relatório ou copiar um conjunto de dados.
- F. *Módulos*: são procedimentos (programas) executados na linguagem de programação do Access (VBA- Visual Basic for Applications), com o objectivo de facilitar a gestão da informação executando acções difíceis de conseguir em modo de utilização.

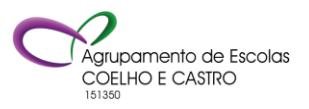

FICHA Nº1

Fundo Social Europeu

CURSO PROFISSIONAL DE TÉCNICO DE TURISMO

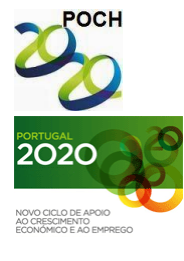

UNIÃO EUROPEIA Governo da República Portuguesa

TECNOLOGIAS DA INFORMAÇÃO E COMUNICAÇÃO

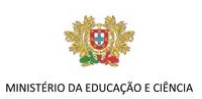

# Ficha de trabalho - ACCESS

## Tabelas

- 1. Crie as seguintes tabelas pertencentes a uma Base de Dados relativa ao Sistema de Informação de uma Empresa de Formação de Informática: (não se esqueça de definir previamente o tipo de campo e identificar o(s)  $\text{campo}(s)$  chave(s)).
- a) Tabela de **Cliente**:

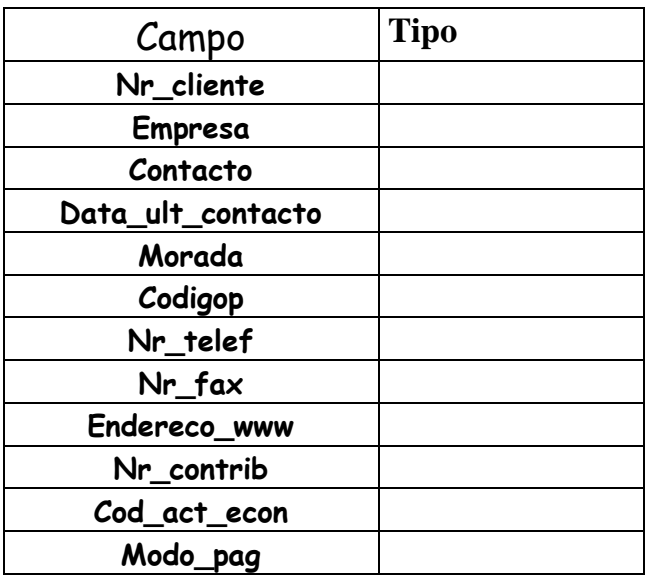

b) Tabela **Localidade**

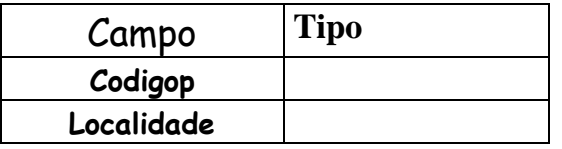

c) Tabela **Tipo\_Actividade**

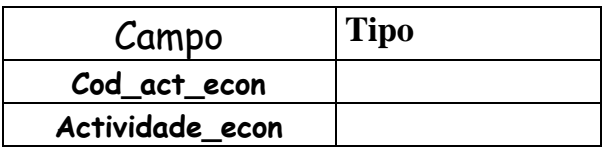

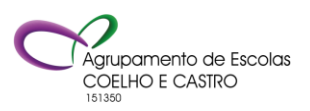

AGRUPAMENTO DE ESCOLAS COELHO E CASTRO

CURSO PROFISSIONAL DE TÉCNICO DE TURISMO

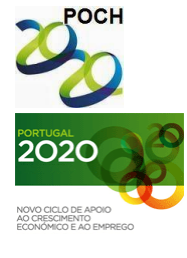

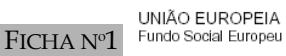

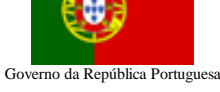

TECNOLOGIAS DA INFORMAÇÃO E COMUNICAÇÃO

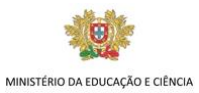

d) Tabela Tipo\_Curso

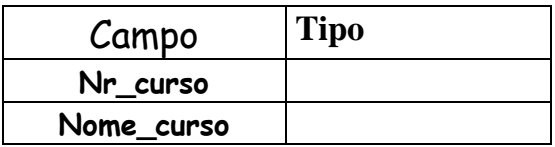

### e) Tabela **Curso\_Facturado**

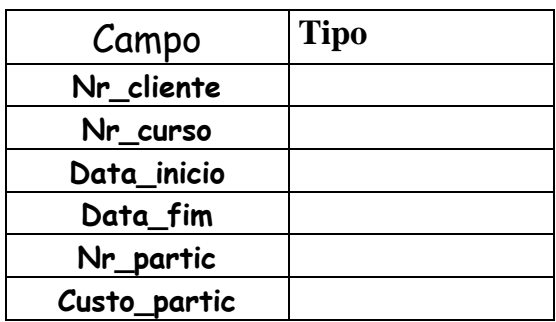

2. Estabeleça as relações entre as tabelas depois de um estudo cuidado sobre as mesmas.

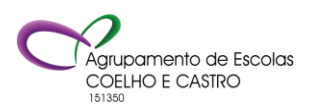

FICHA Nº1

Fundo Social Europeu

CURSO PROFISSIONAL DE TÉCNICO DE TURISMO

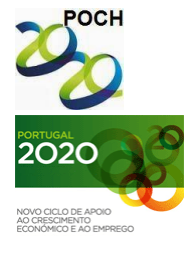

UNIÃO EUROPEIA Governo da República Portuguesa

TECNOLOGIAS DA INFORMAÇÃO E COMUNICAÇÃO

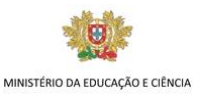

# Ficha de trabalho - ACCESS

## Formulários

Os formulários devem conter título e os botões de comando: Ir para o 1º registo, Ir para o registo anterior, Ir para o registo seguinte, Ir para o último registo, Adicionar novo registo e Fechar formulário. Todos os nomes dos campos devem ser percetíveis ao utilizador.

- 1- Construa o formulário, automático colunas, baseado na tabela Localidade. Guarde o formulário com o nome Localidade.
- 2- Construa o formulário, automático colunas, baseado na tabela Tipo\_curso. Guarde o formulário com o nome Tipo\_curso.
- 3- Construa o formulário, automático colunas, baseado na tabela Tipo\_ actividade. Guarde o formulário com o nome Tipo\_actividade.
- 4- Construa um formulário e subformulário, no modo assistente de formulários, baseado nas tabelas Cliente e Curso\_facturado. No formulário Cliente os campos codigop e cod\_act\_econ devem ser caixas de combinação. No subformulário o campo: n.º de curso deve ser caixa de combinação e deve conter o campo total\_curso (campo calculado: n.º de participantes x custo por participante). O formulário deve ainda conter o total gasto pela empresa para todos os cursos em que ela participou.

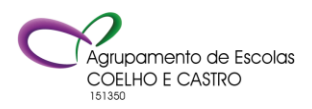

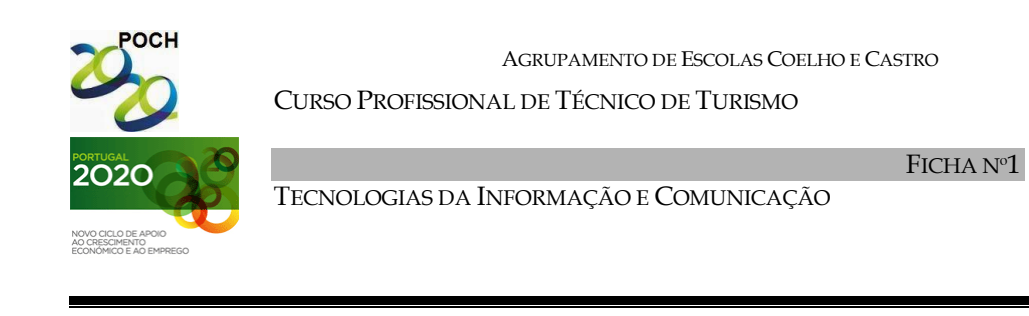

UNIÃO EUROPEIA

Fundo Social Europeu

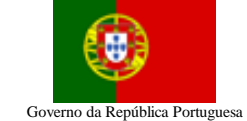

MINISTÉRIO DA EDUCAÇÃO E CIÊNCIA

Insira os dados seguintes nos formulários criados nas questões anteriores:

### **Cliente**

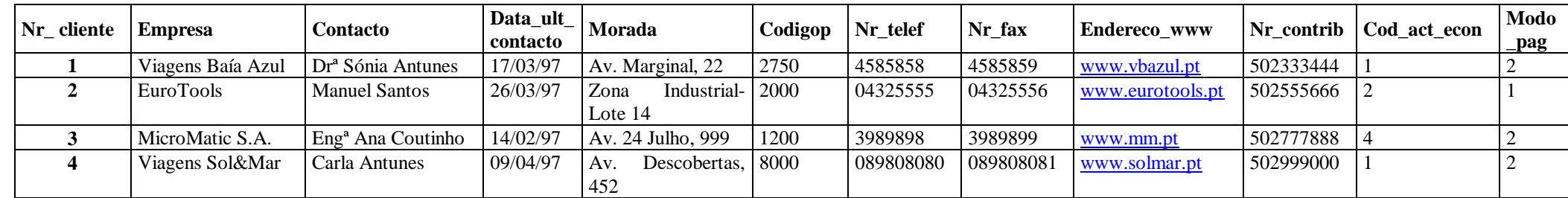

### **Localidade Tipo\_Actividade Tipo\_Curso Curso\_facturado**

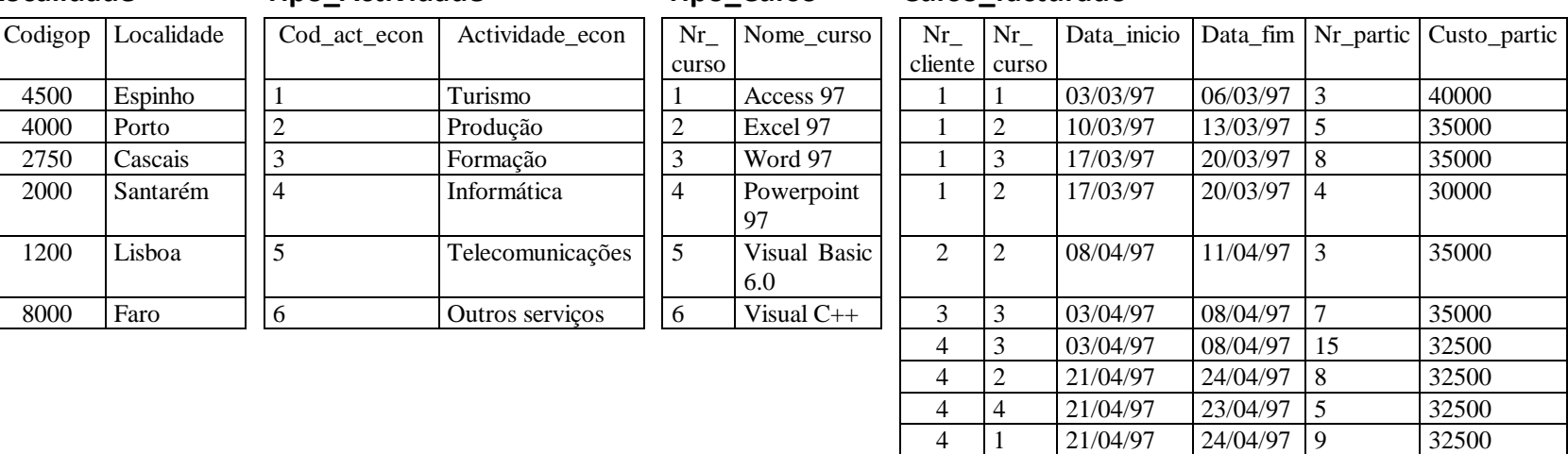

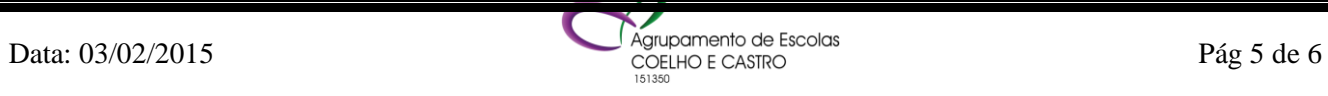

4 3 05/05/97 08/05/97 10 32500

CURSO PROFISSIONAL DE TÉCNICO DE TURISMO

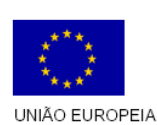

FICHA Nº1 Fundo Social Europeu

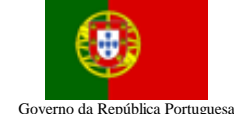

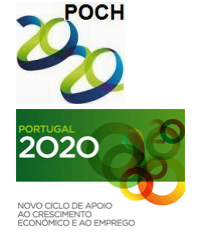

TECNOLOGIAS DA INFORMAÇÃO E COMUNICAÇÃO

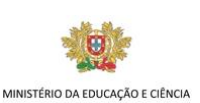

# Ficha de trabalho - ACCESS

## Consultas

- 1- Crie uma consulta que mostre todos os clientes, ordenados ascendentemente por nome. Guarde a consulta com o nome Consulta 1.
- 2- Crie uma consulta que mostre todos os clientes cuja morada seja uma avenida (Av.). Guarde a consulta com o nome Consulta 2.
- 3- Crie uma consulta que mostre o número, nome e contacto de todos os clientes cujo Nr. de contribuinte termine em 0. Guarde a consulta com o nome Consulta 3.
- 4- Crie uma consulta que mostre o número e nome dos cursos realizados entre 01/03/97 e 30/03/97. Guarde a consulta com o nome Consulta 4.
- 5- Crie uma consulta que mostre o nome dos clientes que frequentaram o curso "Word 97". Guarde a consulta com o nome Consulta 5.
- 6- Crie uma consulta que mostre o endereço www das empresas cuja actividade económica seja turismo e que se situem em Faro. Guarde a consulta com o nome Consulta 6.
- 7- Crie uma consulta que mostre o total ganho pela empresa de formação relativo ao curso "Excel 97". Guarde a consulta com o nome Consulta 7.
- 8- Crie uma consulta que mostre o total de participantes nos cursos promovidos pela empresa. Guarde a consulta com o nome Consulta 8.
- 9- Crie uma consulta que mostre o n.º de cursos dados pela empresa de formação. Guarde a consulta com o nome Consulta 9.
- 10-Crie uma consulta que mostre todos os dados relativos ao cliente que o utilizador desejar. Guarde a consulta com o nome Consulta 10.
- 11-Crie uma consulta parametrizada que contenha os campos empresa, nome de curso, data de início, data de fim, n.º de participantes, custo de participante de um determinado cliente. Guarde a consulta com o nome Consulta 11.

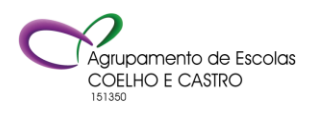